# Tips voor probleemoplossing bij MediaSense ontbrekende opgenomen media  $\overline{\phantom{a}}$

# Inhoud

Inleiding Voorwaarden Vereisten Gebruikte componenten Achtergrondinformatie Probleem Meest voorkomende problemen Afgesnoeide media snoeien voor leeftijd Voorbeeld Loganalyse voor overtrekken opname snoeien op leeftijd Snijden voor ruimte Snoeien vóór archivering Codec-onderhandelingsfout van CUCM MS-logbestanden CUCM-logbestanden Gemeenschappelijke codecs

# Inleiding

In dit document worden veelvoorkomende problemen beschreven die op MediaSense (MS) worden gezien en die verloren opnamen of niet-afspeelbaar op de server veroorzaken.

# Voorwaarden

## Vereisten

Cisco raadt u aan over de volgende onderwerpen te beschikken:

- $\bullet$  Cisco MS
- Cisco Unified Contact Center Express (UCX)
- Cisco Unified Communications Manager (CUCM)

# Gebruikte componenten

De informatie in dit document is gebaseerd op de volgende software- en hardware-versies:

 $\bullet$  MS 10.5 en hoger

● Call Manager 11.0

De informatie in dit document is gemaakt van de apparaten in een specifieke productieomgeving. Alle apparaten die in dit document worden beschreven, hadden een opgeschoonde (standaard)configuratie. Als uw netwerk live is, moet u zorgen dat u de potentiële impact van elke opdracht begrijpt.

# Achtergrondinformatie

Een van de meest voorkomende problemen op MS is dat het niet in staat is om toegang te krijgen tot opnames omdat de media worden verwijderd uit MS. In dit document wordt uitgelegd hoe u dit soort scenario's beter kunt oplossen om te begrijpen waarom de opgenomen media niet op MS staan.

# Probleem

U kunt geen opnames van MS Search and Play afspelen. De spoorgrootte toont 00:00:00 en er is een geel uitroepteken links van de opname die erop wijst dat er geen media zoals getoond in het beeld zijn.

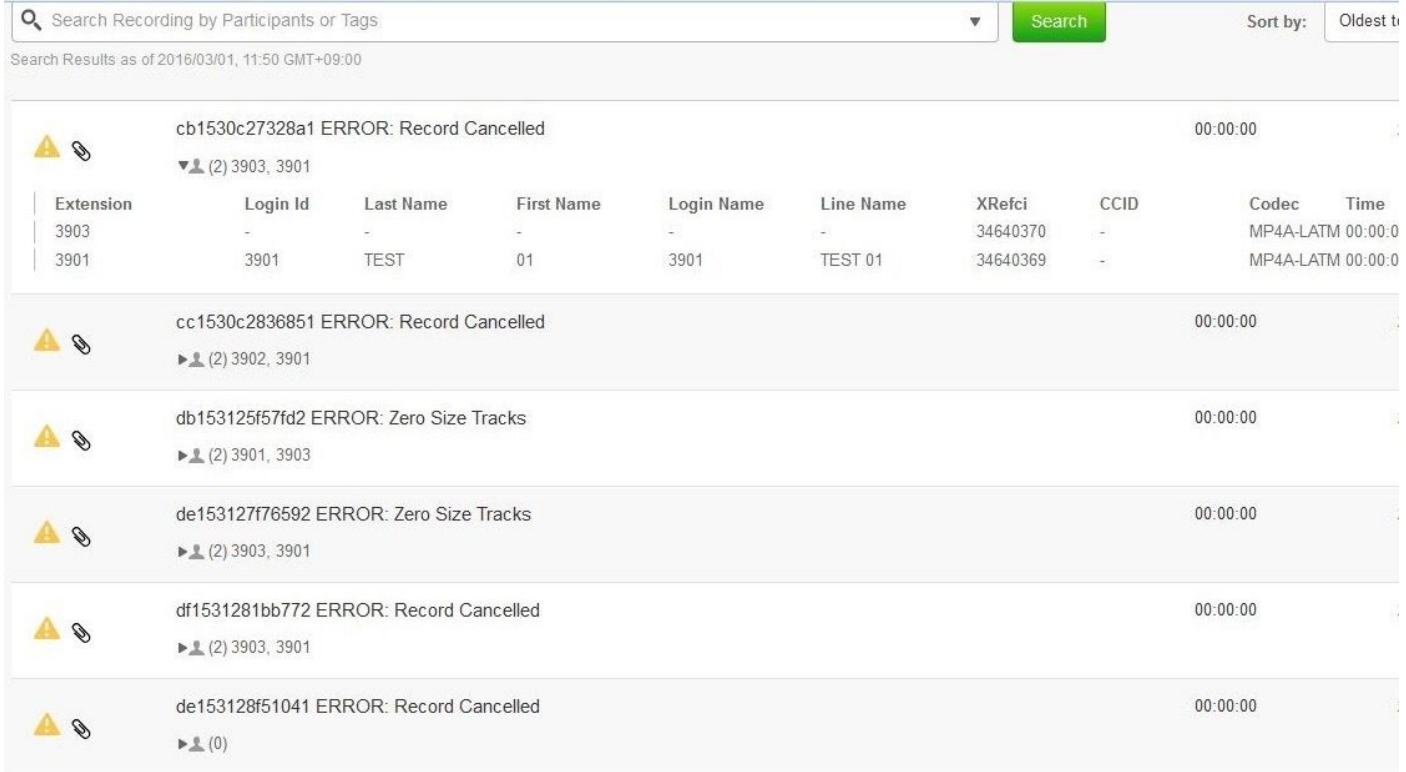

# Meest voorkomende problemen

## Afgesnoeide media

De pruning configuratie op MS kan opnamen snoeien als ze een bepaalde leeftijd hebben overschreden of als meer schijfruimte nodig is voor nieuwere opnamen.

U kunt uw snoeiinstellingen op deze locatie vinden: Cisco MediaSense Administration > Administration > Prune Policy Configuration. Als de instelling Geen automatische verwijdering van gekoppelde gegevens en geconverteerde mediabestanden is geselecteerd, worden de metagegevens van de opnames tijdens het snoeien van de server bewaard en wordt een geel uitroepteken met de fout "Record Cancel" of "Zero Size Tracks" weergegeven zoals in het beeld.

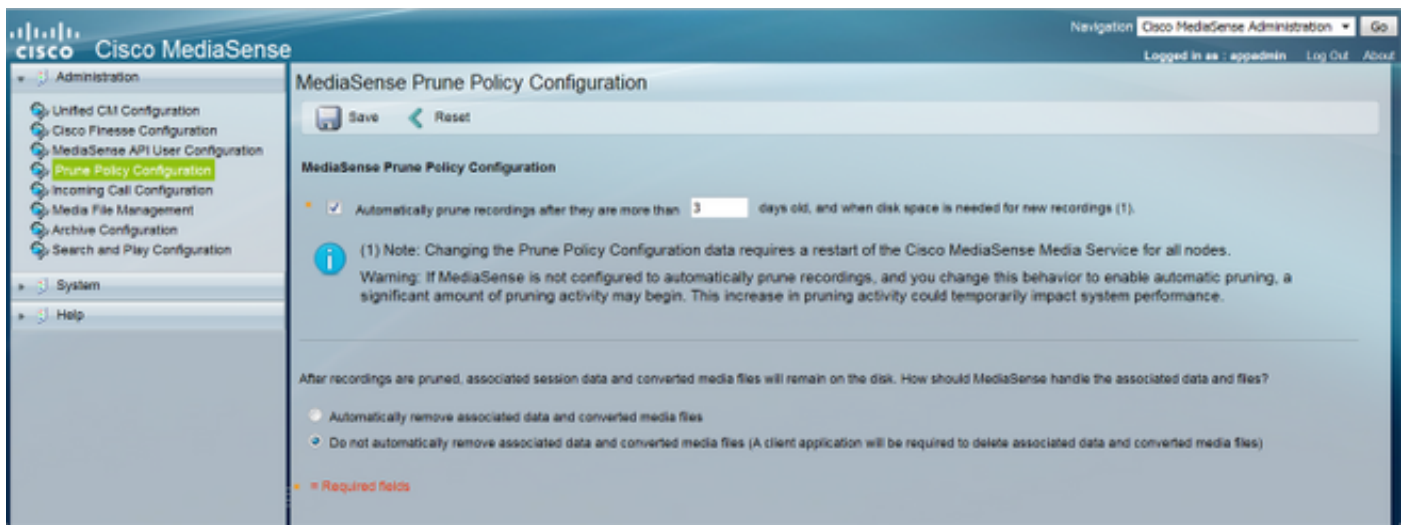

De snelste manier om dit te verifiëren is met groom.log gegenereerd door de Media service.

### snoeien voor leeftijd

U kunt de groom.log en/of orapurge.log verzamelen uit de Media Service log collectie van Real Time Monitoring Tool (RTMT), of u kunt snel de Command Line Interface (CLI) gebruiken:

Opmerking: Het groom log toont het rauwe SMD-bestand, dat is gekoppeld aan de sessie-ID uit de MySQL database van Media Service. Het is omslachtig om een sessie-ID van een SMD-bestand te krijgen omdat het root-toegang tot de server krijgt. Deze logboeken zijn alleen goed om te begrijpen van de leeftijd van de gesnoeide opnamen.

Deze logboeken laten bijvoorbeeld zien dat opnames van 4 januari 2017 worden gesnoeid:

```
admin:file view activelog /ora/logs/media/groom.log
|2017-01-05 15:04:37.169| 10093: RUNNING min 86400 secs max 1 days evtmax 1 days
|2017-01-05 15:04:37.169| RETENTION groom /recordedMedia/10093/20170104/586d4513.smd
|2017-01-05 15:04:37.172| RETENTION groom /recordedMedia/10093/20170104/586d463f.smd
|2017-01-05 15:04:37.190| PRUNED DB config before Wed Jan 4 16:11:49 2017
|2017-01-05 15:04:37.252| 10198: RUNNING min 86400 secs max 1 days evtmax 1 days
|2017-01-05 15:04:37.252| RETENTION groom /recordedMedia/10198/20170104/586d45e8.smd
|2017-01-05 15:04:37.272| PRUNED DB config before Wed Jan 4 16:07:41 2017
|2017-01-05 15:04:37.291| 10055: RUNNING min 86400 secs max 1 days evtmax 1 days
|2017-01-05 15:04:37.291| RETENTION groom /recordedMedia/10055/20170104/586d4632.smd
|2017-01-05 15:04:37.311| PRUNED DB config before Wed Jan 4 16:10:05 2017
```
orapurge.logshow een beetje meer detail als de sessie-ID en nummers worden gepresenteerd:

admin: file view activelog /ora/logs/media/orapurge.log 2017-01-10 14:50:26.551 [ OraSessionPurge(19409) ORA\_PURGE=1 <OraSessionPurge.cpp:71> ] OraSessionPurge purging begins... 2017-01-10 14:50:27.189 [ OraSessionPurge(19409) ORA\_PURGE=1 <OraSessionPurge.cpp:106> ] Recording id 10000 first time 1483988829 (5873df5d)

2017-01-10 14:50:27.190 [ OraSessionPurge(19409) ORA\_PURGE=1 <OraSessionPurge.cpp:114> ] Found 0 clips below requested time 2017-01-10 14:50:27.190 [ OraSessionPurge(19409) ORA\_PURGE=1 <OraSessionPurge.cpp:106> ] Recording id 10001 first time 1483993518 (5873f1ae) 2017-01-10 14:50:27.191 [ OraSessionPurge(19409) ORA\_PURGE=1 <OraSessionPurge.cpp:114> ] Found 1 clips below requested time 2017-01-10 14:50:27.193 [ OraSessionPurge(19409) ORA\_PURGE=1 <OraSessionPurge.cpp:142> ] ORA session 56e21598489cf631-TRACK0 has been groomed and is now removed

#### Voorbeeld Loganalyse voor overtrekken opname snoeien op leeftijd

In dit voorbeeld zie je dat opnames veel sneller gesnoeid zijn dan de 90 prune-instellingen.

In de ORA-ora logs, zie je dat opname met Session ID 56e5159848cca971, kwam in MS gewoon prima en afgesloten met een GESLOTEN\_NORMAL status.

De opname begon op het moment 1483987536761, namelijk 'Mon Jan 9 13:45:36 2017 GMT-5:00'.

U ziet dat de media URL ook hier, die een opgeslagen opname toont.

```
0005394466: 10.45.2.17: Jan 10 2017 14:58:09.955 -0400: %CCBU_API-7-TRACE: {Thrd=AMS-pool-1-
thread-8} Result from the command -
{"responseMessage":"Success: Your request was successfully
completed.","responseCode":2000,"responseBody":... (removed for brevity)
```
{"sessionState":"**CLOSED\_NORMAL**","callControllerType":"Cisco-

CUCM","sessionId":"**56e5159848cca971**","urls":{"httpUrl":"https://10.45.2.17:8446/recordedMedia/or amedia/mp4/56e5159848cca971.mp4","rtspUrl":"rtsp://10.45.2.17/archive/56e5159848cca971","mp4Url" :"https://10.45.2.17:8446/recordedMedia/oramedia/mp4/56e5159848cca971.mp4","wavUrl":"https://10. 45.2.17:8446/recordedMedia/oramedia/wav/56e5159848cca971.wav"},"sessionStartDate":1483987536761, "tracks":[{"trackStartDate":1483987536761,"trackDuration":166256,"codec":"PCMU","downloadUrl":"h ttps://10.45.2.17:8446/mma/ExportRaw?recording=56e5159848cca971-

TRACK1","trackNumber":1,"trackMediaType":"AUDIO","participants":[{"participantStartDate":1483987 536761,"deviceRef":"7876050871","isConference":false,"xRefCi":"40461072","participantDuration":1 66256,"deviceId":"DOM-WAN-

RT1"}]},{"trackStartDate":1483987536761,"trackDuration":166256,"codec":"PCMU","downloadUrl":"htt ps://10.45.2.17:8446/mma/ExportRaw?recording=56e5159848cca971-

TRACK0","trackNumber":0,"trackMediaType":"AUDIO","participants":[{"participantStartDate":1483987 536761,"deviceRef":"3204","lineDisplayName":"SIN ASIGNAR AREA

CAJA","isConference":false,"xRefCi":"18891730","participantDuration":166256,"deviceId":"SEP00CCF C16F00D"}]}],"sessionDuration":166256,"callControllerIP":"10.64.0.12"}

#### Je ziet dat deze opname wordt gewist in de orapurge.log. Track1 en Track0 zijn voor de afzonderlijke partijen in de opname:

2017-01-10 15:00:26.539 [ OraSessionPurge(19409) ORA\_PURGE=1 <OraSessionPurge.cpp:71> ] OraSessionPurge purging begins... 2017-01-10 15:00:27.205 [ OraSessionPurge(19409) ORA\_PURGE=1 <OraSessionPurge.cpp:106> ] Recording id 10000 first time 1483988829 (5873df5d) 2017-01-10 15:00:27.205 [ OraSessionPurge(19409) ORA\_PURGE=1 <OraSessionPurge.cpp:114> ] Found 0 clips below requested time 2017-01-10 15:00:27.206 [ OraSessionPurge(19409) ORA\_PURGE=1 <OraSessionPurge.cpp:106> ] Recording id 10001 first time 1483993518 (5873f1ae) ... 2017-01-10 15:00:27.239 [ OraSessionPurge(19409) ORA\_PURGE=1 <OraSessionPurge.cpp:106> ] Recording id 10043 first time 1483994599 (5873f5e7)

2017-01-10 15:00:27.239 [ OraSessionPurge(19409) ORA\_PURGE=1 <OraSessionPurge.cpp:114> ] Found 1 clips below requested time 2017-01-10 15:00:27.242 [ OraSessionPurge(19409) ORA\_PURGE=1 <OraSessionPurge.cpp:142> ] ORA session **56e5159848cca971**-TRACK1 has been groomed and is now removed ...

2017-01-10 15:00:27.464 [ OraSessionPurge(19409) ORA\_PURGE=1 <OraSessionPurgep.cpp:193> ] OraSessionPurge purging completes.

### De ORA-ora logboeken tonen ons de sessies die worden gesnoeid, het omvat de sessie die eerder werd getoond:

```
0005395238: 10.45.2.17: Jan 10 2017 15:02:47.745 -0400: %CCBU_API-6-PRUNE_SESSIONS_COMMAND:
{Thrd=AMS-pool-1-thread-10} %[message=(Prune id = ORA.11.0.1.10000-103.ReplyTo.1.MMA.MMA1-
1484074962694-1, # sessions = 6)]: Response to Prune Sessions Command
0005395239: 10.45.2.17: Jan 10 2017 15:02:47.746 -0400: %CCBU_API-7-TRACE: {Thrd=AMS-pool-1-
thread-10} deletePrunedSessions(Operation Id: 1386, # sessions: 6) begin transaction duration :
\Omega0005395240: 10.45.2.17: Jan 10 2017 15:02:47.813 -0400: %CCBU_API-7-TRACE: {Thrd=AMS-pool-1-
thread-10} deletePrunedSessions(Operation Id: 1386, # sessions: 6) commit duration : 37
0005395241: 10.45.2.17: Jan 10 2017 15:02:47.813 -0400: %CCBU_API-7-TRACE: {Thrd=AMS-pool-1-
thread-10} deletePrunedSessions(Operation Id: 1386, # sessions: 6) transaction duration : 66
0005395242: 10.45.2.17: Jan 10 2017 15:02:47.813 -0400: %CCBU_API-7-TRACE: {Thrd=AMS-pool-1-
thread-10} deletePrunedSessions(Operation Id: 1386, # sessions: 6) method duration : 67
0005395243: 10.45.2.17: Jan 10 2017 15:02:47.813 -0400: %CCBU_API-7-TRACE: {Thrd=AMS-pool-1-
thread-10} deletePrunedSessions(Operation Id: 1386, # sessions: 6) deletable sessions: 6,
deleted sessions: 6
```
#### Dit toont de 6 gesnoeide sessies:

0005395244: 10.45.2.17: Jan 10 2017 15:02:47.813 -0400: %CCBU\_API-6-PRUNE\_SESSIONS\_RESPONSE: {Thrd=AMS-pool-1-thread-10} %[message=PruneSessionsResponse[Response,prune.id=ORA.11.0.1.10000- 103.ReplyTo.1.MMA.MMA1-1484074962694-1,status=SUCCESS,sessions(6)=[56e5159848cca971, 56e6159848cedb61, 56e7159848ddf241, 56e8159848de26c1, 56e91598490f5bd1, 56ea1598493582c1],seqnum=2780,header=MessageHeader[jmsType=ORA.AMS.PruneSessionsResponse,id=null ,corrId=null,ssId=API1,ssType=API,dest=ORA.11.0.1.10000- 103.ReplyTo.1.MMA.MMA1,replyTo=null,kind=RESPONSE,reqId=MMA.MMA1.1484074967738.1654,reqTimeout=1 80000,alwaysDeliverResponses=true,msgVersion=[1, 1, 1],timestamps={created=1484074967813}],state=CREATED,sequenced=false,msg={null}]]: Response to

Prune Sessions Response

#### Snijden voor ruimte

U kunt ook zien wanneer opnamen worden gesnoeid om schijfruimte voor nieuwe opnamen terug te winnen. Wanneer een MS de kritische conditie van de /opgenomenMedia partitie bereikt die 90 procent bereikt, worden oudere opnames (zelfs als ze jonger zijn dan de leeftijdsdrempel) gesnoeid om ruimte te maken voor nieuwe opnames. MS snoeit de partijen van 200 opnamen af tot de schijfruimte op of onder 86% ligt.

```
admin:file view activelog /ora/logs/media/groom.log
|2016-10-03 16:09:51.669| Volume /recordedMedia OVERSUBSCRIBED at 87%, need to get to 86%
|2016-10-03 16:09:51.669| Attempting 0 of max attempts[ 20 ]
|2016-10-03 16:09:54.729| OVERSUBSCRIPTION groom /recordedMedia/10054/20160902/57c9d313.smd
|2016-10-03 16:09:54.730| OVERSUBSCRIPTION groom /recordedMedia/10068/20160902/57c9d313.smd
|2016-10-03 16:09:54.734| OVERSUBSCRIPTION groom /recordedMedia/10073/20160902/57c9d314.smd
|2016-10-03 16:09:54.734| OVERSUBSCRIPTION groom /recordedMedia/10092/20160902/57c9d314.smd
```
### Snoeien vóór archivering

Het opnemen van archiefbestanden op een SFTP server werd geïntroduceerd in MS 10.5. In sommige gevallen kunt u media laten snoeien voordat archivering kan plaatsvinden. Een veel voorkomend probleem is dat de verbinding met de SFTP-server is verbroken, en hoewel de opname lang van tevoren is gearchiveerd, kan MS dit niet doen vanwege verbindingsproblemen met de SFTP-server. MediaSense probeert herhaaldelijk een opname te archiveren als de poging tot archivering mislukt.

Hier is een voorbeeld van wat u in /var/log/active/ora/logs/storagemanagement/ORAstoragemanagementagent.YYY-MM-DTHH-MM-SS.sss.log zou zien:

admin: activelog bestandsweergave /ora/logs/media/storagemanagement/ORAstoragemanagementagent.YYY-MM-DTHH-MM-SS.ss.log

Gearchiveerde sessie-id: ebcf45708f010bc1 SFTP-server IP: 10.75.41.225

MS converteert de opname naar MP4 voor archivering:

0010755845: 10.75.41.210: Sep 08 2016 20:33:09.068 -0500: %CCBU\_MMA-6-CONVERT\_SESSION\_REQUEST: {Thrd=pool-14-thread-107845} %[message\_string=ConvertSessionTask-185682: Sending response ConvertSessionResponse[Response,session=ebcf45708f010bc1, status=SUCCESS,url=http://10.75.41.210:8081/recordedMedia/oramedia/mp4/ebcf45708f010bc1.mp4,deta ils=Success,seqnum=1528709, header=MessageHeader[jmsType=ORA.MMA.ConvertSessionResponse,id=null,corrId=null,ssId=MMA1, ssType=MMA,dest=ORA.10.5.1.10000- 23.ReplyTo.1.AMS.API1,replyTo=null,kind=RESPONSE,reqId=API.API1.1473384786428.476820, reqTimeout=7200000,alwaysDeliverResponses=false,msgVersion=[1, 1, 1],timestamps={created=1473384789060}], state=CREATED, sequenced=false, msg={null}]]:

#### MS verwerkt een verzoek om de opname over te dragen:

0010755846: 10.75.41.210: Sep 08 2016 20:33:09.073 -0500: %CCBU\_MMA-6-MSG\_INCOMING\_FROM\_BUS: {Thrd=ActiveMQ Session Task-2315} %[correlation\_id=null][mid=ID:TacMS-60118-1471342398443- 3:3:2:1:477533][msg\_kind=ActiveMQMapMessage][ msg\_type=ORA.MMA.TransferSessionRequest]: A message has been received by the message bus

```
0010755847: 10.75.41.210: Sep 08 2016 20:33:09.074 -0500: %CCBU_MMA-6-
TRANSFER_SESSION_EVENT_INFO: {
Thrd=pool-1-thread-20-MMA1-1409831} %[event.type=Adding to execute TransferSessionTask-291323,
sessionName=ebcf45708f010bc1: ]
[message=]: TransferSession
```
MS probeert verbinding te maken met de SFTP-server, maar dit mislukt met een Java Secure Channel (JSch)-uitzondering. JSch is een Java-implementatie van SSHv2 die MS gebruikt voor zijn SSH-client:

0010755848: 10.75.41.210: Sep 08 2016 20:33:09.074 -0500: %CCBU\_MMA-6- TRANSFER\_SESSION\_EVENT\_INFO: {Thrd=pool-1-thread-8-MMA1-1409832} %[event.type=SFTP Trace Level (1) - Connecting to 10.75.41.225 port 22][message=]: TransferSession

```
0010755849: 10.75.41.210: Sep 08 2016 20:33:09.076 -0500: %CCBU_MMA-3-CONVERT_SESSION_ERROR:
{Thrd=pool-1-thread-8-MMA1-1409832} %[exception=][message=TransferSessionTask-291323,
sessionName=ebcf45708f010bc1:
Exception][message_string=com.jcraft.jsch.JSchException: java.net.ConnectException: Connection
refused]:
0010755850: 10.75.41.210: Sep 08 2016 20:33:09.076 -0500: %CCBU_MMA-3-EXCEPTION_INFO:
{Thrd=pool-1-thread-8-MMA1-1409832}
%[build_date=Jan 16, 1970 11:38 PM][build_type=rel][exception=com.jcraft.jsch.JSchException:
java.net.ConnectException: Connection refused
at com.jcraft.jsch.Util.createSocket(Util.java:349)
at com.jcraft.jsch.Session.connect(Session.java:215)
at com.jcraft.jsch.Session.connect(Session.java:183)
at
com.cisco.ora.mediamanageragent.msgs.TransferSessionTask.createSftpSession(TransferSessionTask.j
ava:479)
at
com.cisco.ora.mediamanageragent.msgs.TransferSessionTask.fileExists(TransferSessionTask.java:417
\lambdaat
com.cisco.ora.mediamanageragent.msgs.TransferSessionTask.getAction(TransferSessionTask.java:121)
at com.cisco.ora.mediamanageragent.msgs.TransferSessionTask.run(TransferSessionTask.java:203)
at com.cisco.ccbu.infra.threads.InstrumentedRunnable.run(InstrumentedRunnable.java:92)
at java.util.concurrent.ThreadPoolExecutor$Worker.runTask(ThreadPoolExecutor.java:886)
at java.util.concurrent.ThreadPoolExecutor$Worker.run(ThreadPoolExecutor.java:908)
at java.lang.Thread.run(Thread.java:662)
at com.cisco.ccbu.infra.threads.ThreadPoolThread.run(ThreadPoolThread.java:164)
Caused by: java.net.ConnectException: Connection refused
at java.net.PlainSocketImpl.socketConnect(Native Method)
at java.net.PlainSocketImpl.doConnect(PlainSocketImpl.java:351)
at java.net.PlainSocketImpl.connectToAddress(PlainSocketImpl.java:213)
at java.net.PlainSocketImpl.connect(PlainSocketImpl.java:200)
at java.net.SocksSocketImpl.connect(SocksSocketImpl.java:366)
at java.net.Socket.connect(Socket.java:529)
at java.net.Socket.connect(Socket.java:478)
at java.net.Socket.<init>(Socket.java:375)
at java.net.Socket.<init>(Socket.java:189)
at com.jcraft.jsch.Util.createSocket(Util.java:343)
... 11 more
```
## Codec-onderhandelingsfout van CUCM

Dit voorbeeld is met Built-in-Bridge (BiB) opname. In de woordenschat CUCM/MS is het bijna-end apparaat het apparaat dat de audio naar MS doorstuurt, dit is een CUCM-telefoon in het geval van de telefoon die met BiB-opname is geconfigureerd. Het verre eindapparaat is het apparaat dat media op het opgenomen apparaat overbrengt. In de meeste gevallen is dit een CUCM SIP-trunk, het apparaat waaruit de SIP-signalering van een PSTN-telefoon komt. Op gelijkwaardige wijze, kunt u denken aan het dichtbijgelegen-eind signaleren wordt overgebracht door het geregistreerde apparaat en het ver-eind signaleren dat van het geregistreerde apparaat wordt ontvangen.

In dit voorbeeld, is dit de vraaginformatie u van het Onderzoek en Spel van MS kunt zien:

Session ID: 745a15454b0e7f62

ERROR: Record Response Fail 11/11/2016 10:40 GMT-08:00 Calling: 5255553333 xrefCI: 71234316 Codec Listed: G729 Called : 555666 xrefCI: 71233302 Codec Listed: none

U ziet dat er waarschijnlijk een mislukking van de codec onderhandeling op de dichtbijgelegeneindevraag van de telefoon CUCM aan de boomstam van MS SIP was. xrefCIs die worden gezien zijn de Cupm-CiS voor de daadwerkelijke vraag en niet voor de vraag die door MS wordt geregistreerd.

These two CIs comprises one SIP Call-ID for the audio call between the two phones. DN: 5255553333 <-- CI: 71234316 --> CUCM <-- CI: 71233302 --> DN: 555666

Op CUCM-logbestanden zijn dit de CI's die zijn gevonden voor de oproep die moet worden opgenomen:

These two CIs comprise one SIP Call-ID for the near-end recorded call. DN: 555666 <-- CI: 71233611 --> CUCM <-- CI: 71233612 --> MS SIP Trunk 'DN': 4321

These two CIs comprise one SIP Call-ID for the far-end recorded call. DN: 5255553333 <-- CI: 71233614 --> CUCM <-- CI: 71233615 --> MS SIP Trunk 'DN': 4321

#### MS-logbestanden

Gesprek nabij einde:

Eerste Uitnodiging MS ontvangt: Call-ID: 50459200-8261109d-125c82-2080fe0a@10.1.1.60 van het bijna-end apparaat.

0000724480: 10.55.100.23: Nov 11 2016 12:40:29.637 -0600: %CCBU\_CALL\_CONTROL-6-BORDER\_MESSAGE: {Thrd=Pool-sip-thread-17475} %[message\_string=process new Invitation: SipCall-17502, INBOUND\_RECORDING, null, State=ALERTED: , processing=7 INVITE sip:4321@10.55.100.23:5060 SIP/2.0 Via: SIP/2.0/TCP 10.1.1.60:5060;branch=z9hG4bK201ee04b9db528 Max-Forwards: 69 To: <sip:4321@10.55.100.23> From: "(Operator) Jared TAC" <sip:555666@10.1.1.60;x-nearend;x-refci=71233302;xnearendclusterid=TACOp;x-nearenddevice=SEP002497A964CF;x-nearendaddr=555666;xfarendrefci=71234316;x-farendclusterid=TACOp;x-farenddevice=10.15.255.254;xfarendaddr=5255553333>;tag=3695142~47718da5-fef5-1f81-1709-6f389f40258a-71233612 Call-ID: 50459200-8261109d-125c82-2080fe0a@10.1.1.60 CSeq: 101 INVITE Content-Length: 0 Date: Fri, 11 Nov 2016 18:40:29 GMT Supported: timer, resource-priority, replaces Supported: X-cisco-srtp-fallback Supported: Geolocation Min-SE: 1800 User-Agent: Cisco-CUCM11.0 Allow: INVITE, OPTIONS, INFO, BYE, CANCEL, ACK, PRACK, UPDATE, REFER, SUBSCRIBE, NOTIFY Expires: 180 Allow-Events: presence, kpml Call-Info: <sip:10.1.1.60:5060>;method="NOTIFY;Event=telephone-event;Duration=500" Session-ID: 00000000000000000000000000000000;remote=00000000000000000000000000000000 Cisco-Guid: 1346736640-0000065536-0000177089-0545324554 Session-Expires: 1800 P-Asserted-Identity: "(Operator) Jared TAC" <sip:555666@10.1.1.60> Remote-Party-ID: "(Operator) Jared TAC" <sip:555666@10.1.1.60>;party=calling;screen=yes;privacy=off Contact: <sip:555666@10.1.1.60:5060;transport=tcp>;isfocus MS stuurt 180 bellen.

0000724487: 10.55.100.23: Nov 11 2016 12:40:29.638 -0600: %CCBU\_CALL\_CONTROL-6-BORDER\_MESSAGE: {Thrd=Pool-sip-thread-17475} %[message\_string=postProcessInvitation SipCall-17502, INBOUND\_RECORDING, NEAR\_END, State=ALERTED: sending response

SIP/2.0 180 Ringing Via: SIP/2.0/TCP 10.1.1.60:5060;branch=z9hG4bK201ee04b9db528 To: <sip:4321@10.55.100.23>;tag=ds23933dcf From: "(Operator) Jared TAC" <sip:555666@10.1.1.60;x-nearend;x-refci=71233302;xnearendclusterid=TACOp;x-nearenddevice=SEP002497A964CF;x-nearendaddr=555666;xfarendrefci=71234316;x-farendclusterid=TACOp;x-farenddevice=10.15.255.254;xfarendaddr=5255553333>;tag=3695142~47718da5-fef5-1f81-1709-6f389f40258a-71233612 Call-ID: 50459200-8261109d-125c82-2080fe0a@10.1.1.60 CSeq: 101 INVITE Content-Length: 0 Contact: <sip:4321@10.55.100.23:5060;transport=tcp> Allow: INVITE, BYE, CANCEL, ACK, NOTIFY, INFO, UPDATE Server: MediaSense/10.x

#### MS stuurt 200 OK met SDP.

0000724519: 10.55.100.23: Nov 11 2016 12:40:29.801 -0600: %CCBU\_CALL\_CONTROL-6-BORDER\_MESSAGE: {Thrd=Pool-capture-thread-15474} %[message\_string=SipCall-17502, INBOUND\_RECORDING, NEAR\_END, State=ALERTED send 200 Ok: SIP/2.0 200 Ok Via: SIP/2.0/TCP 10.1.1.60:5060;branch=z9hG4bK201ee04b9db528 To: <sip:4321@10.55.100.23>;tag=ds23933dcf From: "(Operator) Jared TAC" <sip:555666@10.1.1.60;x-nearend;x-refci=71233302;xnearendclusterid=TACOp;x-nearenddevice=SEP002497A964CF;x-nearendaddr=555666;xfarendrefci=71234316;x-farendclusterid=TACOp;x-farenddevice=10.15.255.254;xfarendaddr=5255553333>;tag=3695142~47718da5-fef5-1f81-1709-6f389f40258a-71233612 Call-ID: 50459200-8261109d-125c82-2080fe0a@10.1.1.60 CSeq: 101 INVITE Content-Length: 309 Contact: <sip:4321@10.55.100.23:5060;transport=tcp> Content-Type: application/sdp Allow: INVITE, BYE, CANCEL, ACK, NOTIFY, INFO, UPDATE Server: MediaSense/10.x  $v=0$ o=CiscoORA 2153 1 IN IP4 10.55.100.23 s=SIP Call c=IN IP4 10.55.100.23  $t=0$  0 m=audio 34370 RTP/AVP 102 0 8 9 18 a=rtpmap:102 MP4A-LATM/90000 a=fmtp:102 profile-level-id=24;object=23;bitrate=64000 a=rtpmap:0 PCMU/8000 a=rtpmap:8 PCMA/8000 a=rtpmap:9 G722/8000 a=rtpmap:18 G729/8000 a=recvonly ]: Border Message Je krijgt een ACK van CUCM voor deze oproep zonder SDP, wat betekent dat er geen codec is gekozen door CUCM.

0000724529: 10.55.100.23: Nov 11 2016 12:40:29.868 -0600: %CCBU\_CALL\_CONTROL-6-BORDER\_MESSAGE: {Thrd=DIALOG\_CALLBACK.6} %[message\_string=SipCall-17502, INBOUND\_RECORDING, NEAR\_END, State=ALERTED process ACK, hasBody=false ACK sip:4321@10.55.100.23:5060;transport=tcp SIP/2.0 Via: SIP/2.0/TCP 10.1.1.60:5060;branch=z9hG4bK201ee4766a922 Max-Forwards: 69 To: <sip:4321@10.55.100.23>;tag=ds23933dcf From: "(Operator) Jared TAC" <sip:555666@10.1.1.60;x-nearend;x-refci=71233302;xnearendclusterid=TACOp;x-nearenddevice=SEP002497A964CF;x-nearendaddr=555666;xfarendrefci=71234316;x-farendclusterid=TACOp;x-farenddevice=10.15.255.254;xfarendaddr=5255553333>;tag=3695142~47718da5-fef5-1f81-1709-6f389f40258a-71233612

Call-ID: 50459200-8261109d-125c82-2080fe0a@10.1.1.60 CSeq: 101 ACK Content-Length: 0 Date: Fri, 11 Nov 2016 18:40:29 GMT User-Agent: Cisco-CUCM11.0 Allow-Events: presence, kpml Session-ID: 00000000000000000000000000000000;remote=59bbdbcfa64352fa65ba535ab3695142 ]: Border Message 0000724530: 10.55.100.23: Nov 11 2016 12:40:29.868 -0600: %CCBU\_CALL\_CONTROL-7-TRACE: {Thrd=DIALOG\_CALLBACK.11} -SdpParser: created AUDIO-MediaParameters: host=10.15.255.254,

port=4000, RtpAttributes=[ payloadType=18 G729/8000 ], SENDONLY, pTime=20 0000724531: 10.55.100.23: Nov 11 2016 12:40:29.868 -0600: %CCBU\_CALL\_CONTROL-4-WARN\_MESSAGE: {Thrd=DIALOG\_CALLBACK.6} %[message\_string=SipCall-17502, INBOUND\_RECORDING, NEAR\_END, State=ALERTED invalid codec or does not have SDP body in Ack

#### CUCM beëindigt het gesprek.

```
0000724562: 10.55.100.23: Nov 11 2016 12:40:29.871 -0600: %CCBU_CALL_CONTROL-6-BORDER_MESSAGE:
{Thrd=DIALOG_CALLBACK.6} %[message_string=SipCall-17502, INBOUND_RECORDING, NEAR_END,
State=DISCONNECTED sendBye, reason=reject sending
BYE sip:555666@10.1.1.60:5060;transport=tcp SIP/2.0
Max-Forwards: 70
To: <sip:555666@10.1.1.60;x-nearend;x-refci=71233302;x-nearendclusterid=TACOp;x-
nearenddevice=SEP002497A964CF;x-nearendaddr=555666;x-farendrefci=71234316;x-
farendclusterid=TACOp;x-farenddevice=10.15.255.254;x-
farendaddr=5255553333>;tag=3695142~47718da5-fef5-1f81-1709-6f389f40258a-71233612
From: <sip:4321@10.55.100.23>;tag=ds23933dcf
Call-ID: 50459200-8261109d-125c82-2080fe0a@10.1.1.60
CSeq: 1 BYE
Content-Length: 0
]: Border Message
End-of-support:
```
Tweede Uitnodigen MS ontvangt: Call-ID: 50459200-8261109d-125c83-2080fe0a@10.1.1.60 van het verre eindapparaat.

INVITE sip:4321@10.55.100.23:5060;transport=TCP SIP/2.0 Via: SIP/2.0/TCP 10.1.1.60:5060;branch=z9hG4bK201ee255dcfc0 Max-Forwards: 69 To: <sip:4321@10.254.128.36> From: "(Operator) Jared TAC" <sip:555666@10.1.1.60;x-farend;x-refci=71233302;xnearendclusterid=TACOp;x-nearenddevice=SEP002497A964CF;x-nearendaddr=555666;xfarendrefci=71234316;x-farendclusterid=TACOp;x-farenddevice=10.15.255.254;xfarendaddr=5255553333>;tag=3695143~47718da5-fef5-1f81-1709-6f389f40258a-71233615 Call-ID: 50459200-8261109d-125c83-2080fe0a@10.1.1.60 CSeq: 102 INVITE Content-Length: 0 Date: Fri, 11 Nov 2016 18:40:29 GMT Supported: timer, resource-priority, replaces Supported: X-cisco-srtp-fallback Supported: Geolocation Min-SE: 1800 User-Agent: Cisco-CUCM11.0 Allow: INVITE, OPTIONS, INFO, BYE, CANCEL, ACK, PRACK, UPDATE, REFER, SUBSCRIBE, NOTIFY Expires: 180 Allow-Events: presence, kpml Call-Info: <sip:10.1.1.60:5060>;method="NOTIFY;Event=telephone-event;Duration=500"

Session-ID: 00000000000000000000000000000000;remote=00000000000000000000000000000000 Cisco-Guid: 1346736640-0000065536-0000177090-0545324554 Session-Expires: 1800 P-Asserted-Identity: "(Operator) Jared TAC" <sip:555666@10.1.1.60> Remote-Party-ID: "(Operator) Jared TAC" <sip:555666@10.1.1.60>;party=calling;screen=yes;privacy=off Contact: <sip:555666@10.1.1.60:5060;transport=tcp>;isfocus

#### MS stuurt 180 bellen voor de tweede oproep.

```
0000724502: 10.55.100.23: Nov 11 2016 12:40:29.683 -0600: %CCBU_CALL_CONTROL-6-BORDER_MESSAGE:
{Thrd=Pool-sip-thread-17476} %[message_string=postProcessInvitation SipCall-17503,
INBOUND_RECORDING, NEAR_END, State=ALERTED: sending response
SIP/2.0 180 Ringing
Via: SIP/2.0/TCP 10.1.1.60:5060;branch=z9hG4bK201ee255dcfc0
To: <sip:4321@10.254.128.36>;tag=dsb56a3dfc
From: "(Operator) Jared TAC" <sip:555666@10.1.1.60;x-farend;x-refci=71233302;x-
nearendclusterid=TACOp;x-nearenddevice=SEP002497A964CF;x-nearendaddr=555666;x-
farendrefci=71234316;x-farendclusterid=TACOp;x-farenddevice=10.15.255.254;x-
farendaddr=5255553333>;tag=3695143~47718da5-fef5-1f81-1709-6f389f40258a-71233615
Call-ID: 50459200-8261109d-125c83-2080fe0a@10.1.1.60
CSeq: 102 INVITE
Content-Length: 0
Contact: <sip:4321@10.55.100.23:5060;transport=tcp>
Allow: INVITE, BYE, CANCEL, ACK, NOTIFY, INFO, UPDATE
Server: MediaSense/10.x
```
#### MS stuurt 200 OK met SDP.

ondersteunen vanuit de SDP.

```
0000724516: 10.55.100.23: Nov 11 2016 12:40:29.800 -0600: %CCBU_CALL_CONTROL-6-BORDER_MESSAGE:
{Thrd=Pool-capture-thread-15474} %[message_string=SipCall-17503, INBOUND_RECORDING, FAR_END,
State=ALERTED send 200 Ok:
SIP/2.0 200 Ok
Via: SIP/2.0/TCP 10.1.1.60:5060;branch=z9hG4bK201ee255dcfc0
To: <sip:4321@10.254.128.36>;tag=dsb56a3dfc
From: "(Operator) Jared TAC" <sip:555666@10.1.1.60;x-farend;x-refci=71233302;x-
nearendclusterid=TACOp;x-nearenddevice=SEP002497A964CF;x-nearendaddr=555666;x-
farendrefci=71234316;x-farendclusterid=TACOp;x-farenddevice=10.15.255.254;x-
farendaddr=5255553333>;tag=3695143~47718da5-fef5-1f81-1709-6f389f40258a-71233615
Call-ID: 50459200-8261109d-125c83-2080fe0a@10.1.1.60
CSeq: 102 INVITE
Content-Length: 309
Contact: <sip:4321@10.55.100.23:5060;transport=tcp>
Content-Type: application/sdp
Allow: INVITE, BYE, CANCEL, ACK, NOTIFY, INFO, UPDATE
Server: MediaSense/10.x
v=0o=CiscoORA 2152 1 IN IP4 10.55.100.23
s=SIP Call
c=IN IP4 10.55.100.23
t=0 0
m=audio 53368 RTP/AVP 102 0 8 9 18
a=rtpmap:102 MP4A-LATM/90000
a=fmtp:102 profile-level-id=24;object=23;bitrate=64000
a=rtpmap:0 PCMU/8000
a=rtpmap:8 PCMA/8000
a=rtpmap:9 G722/8000
a=rtpmap:18 G729/8000
a=recvonly
]: Border Message
CUCM stuurt ACK met SDP. Voor deze call leg, G729 is gekozen omdat beide servers dit
```
0000724521: 10.55.100.23: Nov 11 2016 12:40:29.866 -0600: %CCBU\_CALL\_CONTROL-6-BORDER\_MESSAGE: {Thrd=DIALOG\_CALLBACK.11} %[message\_string=SipCall-17503, INBOUND\_RECORDING, FAR\_END, State=ALERTED process ACK, hasBody=true ACK sip:4321@10.55.100.23:5060;transport=tcp SIP/2.0 Via: SIP/2.0/TCP 10.1.1.60:5060;branch=z9hG4bK201ee3220aa67f Max-Forwards: 69 To: <sip:4321@10.254.128.36>;tag=dsb56a3dfc From: "(Operator) Jared TAC" <sip:555666@10.1.1.60;x-farend;x-refci=71233302;xnearendclusterid=TACOp;x-nearenddevice=SEP002497A964CF;x-nearendaddr=555666;xfarendrefci=71234316;x-farendclusterid=TACOp;x-farenddevice=10.15.255.254;xfarendaddr=5255553333>;tag=3695143~47718da5-fef5-1f81-1709-6f389f40258a-71233615 Call-ID: 50459200-8261109d-125c83-2080fe0a@10.1.1.60 CSeq: 102 ACK Content-Length: 259 Date: Fri, 11 Nov 2016 18:40:29 GMT User-Agent: Cisco-CUCM11.0 Allow-Events: presence, kpml Session-ID: 00000000000000000000000000000000;remote=59bbdbcfa64352fa65ba535ab3695143 Content-Type: application/sdp  $v=0$ o=CiscoSystemsCCM-SIP 3695143 1 IN IP4 10.1.1.60 s=SIP Call c=IN IP4 10.15.255.254 b=TIAS:8000  $h = CT \cdot 8$  $h = \Delta G \cdot R$  $t=0$  0 m=audio 4000 RTP/AVP 18 101  $a = p + ime:20$ a=rtpmap:18 G729/8000 a=sendonly a=rtpmap:101 telephone-event/8000 a=fmtp:101 0-15 ]: Border Message CUCM beëindigt het gesprek.

0000724546: 10.55.100.23: Nov 11 2016 12:40:29.869 -0600: %CCBU\_CALL\_CONTROL-6-BORDER\_MESSAGE: {Thrd=DIALOG\_CALLBACK.6} %[message\_string=SipCall-17503, INBOUND\_RECORDING, FAR\_END, State=ACTIVE sendBye, reason=local disconnect sending BYE sip:555666@10.1.1.60:5060;transport=tcp SIP/2.0 Max-Forwards: 70 To: <sip:555666@10.1.1.60;x-farend;x-refci=71233302;x-nearendclusterid=TACOp;xnearenddevice=SEP002497A964CF;x-nearendaddr=555666;x-farendrefci=71234316;xfarendclusterid=TACOp;x-farenddevice=10.15.255.254;xfarendaddr=5255553333>;tag=3695143~47718da5-fef5-1f81-1709-6f389f40258a-71233615 From: <sip:4321@10.254.128.36>;tag=dsb56a3dfc Call-ID: 50459200-8261109d-125c83-2080fe0a@10.1.1.60 CSeq: 1 BYE Content-Length: 0

#### MS registreert de oproep als een fout.

0000724557: 10.55.100.23: Nov 11 2016 12:40:29.871 -0600: %CCBU\_CALL\_CONTROL-7-TRACE: {Thrd=DIALOG\_CALLBACK.6} -InMemoryDataBaseAdapter: processing UpdateLocalDB Session: 745a15454b0e7f62, ERROR, MEDIA\_SERVER\_ERROR, sipServer=10.55.100.23, version=9, lastNotifiedVersion=9, fromDN=null, toDN=null, audioChannels=2, videoChannels=0, started: Fri Nov 11 12:40:29 CST 2016, ended: Fri Nov 11 12:40:29 CST 2016, duration=0sec, recordingServer=10.55.100.23, ccId=null, ccIp=10.1.1.60, type=PHONE, appType=null, ErrorDetail =MEDIA\_SERVER\_ERROR CallEndPoint: type=NEAR\_END, dn=555666, displayName=(Operator) Jared TAC, xRefci=71233302,

```
device=SEP002497A964CF, conf=false, {SipCall-17502, INBOUND_RECORDING, NEAR_END,
State=DISCONNECTED, CallId: 50459200-8261109d-125c82-2080fe0a@10.1.1.60}, Tracks=[TrackInfo:
type=AUDIO, port=34370, trackNumber=0, repository=/recordedMedia, size=-1, state=ACTIVE,
stateChanged=false, codec=null]
CallEndPoint: type=FAR_END, dn=5255553333, xRefci=71234316, device=10.15.255.254, conf=false,
{SipCall-17503, INBOUND_RECORDING, FAR_END, State=DISCONNECTED, CallId: 50459200-8261109d-
125c83-2080fe0a@10.1.1.60}, Tracks=[TrackInfo: type=AUDIO, port=53368, trackNumber=1,
repository=/recordedMedia, size=-1, state=ACTIVE, stateChanged=false, codec=G729]
JSON-bestand wordt gemaakt en opgeslagen in MS.
```

```
0000724560: 10.55.100.23: Nov 11 2016 12:40:29.871 -0600: %CCBU_CALL_CONTROL-6-BORDER_MESSAGE:
{Thrd=Pool-ams-thread-9738} %[message_string=HttpPostClient-9738: executing POST
http://10.55.100.23:8640/ora/SipAdaptorService/SipAdaptor/addOrUpdateSession HTTP/1.1
{"sessionData": {
"callControllerIP": "10.1.1.60",
"callControllerType": "Cisco-CUCM",
"endDate": 1478889629869,
"endPoints": [
{
"clusterid": "TACOp",
"conference": false,
"device": "SEP002497A964CF",
"displayName": "(Operator) Jared TAC",
"dn": "555666",
"startDate": 1478889629868,
"tracks": [{
"location": "/recordedMedia",
"mediaState": "ACTIVE",
"startDate": 1478889629868,
"track": 0,
"type": "AUDIO"
}],
"type": "NEAR_END",
"xRefci": "71233302"
},
{
"clusterid": "TACOp",
"conference": false,
"device": "10.15.255.254",
"dn": "5255553333",
"startDate": 1478889629868,
"tracks": [{
"codec": "G729",
"location": "/recordedMedia",
"mediaState": "ACTIVE",
"startDate": 1478889629868,
"track": 1,
"type": "AUDIO"
}],
"type": "FAR_END",
"xRefci": "71234316"
}
],
"errorDetail": "MEDIA_SERVER_ERROR",
"operationType": "ADD",
"recordingServer": "10.55.100.23",
"sessionName": "745a15454b0e7f62",
"sipServer": "10.55.100.23",
"startDate": 1478889629868,
"state": "ERROR",
```
"version": 9

}}]: Border Message

### CUCM-logbestanden

Hier is de cijferanalyse voor de BiB van de CUCM-telefoon die het MS-kiespatroon aanroept. b0042422044001 is de BiB DN.

47540157.011 |10:40:29.606 |AppInfo |Digit analysis: match(pi="1", fqcn="", cn="b0042422044001",plv="5", pss="Directory URI:Internal\_pt:Voicemail\_PT:UCCX\_pt:SAT-TX-8-5- PT:SAT-TX-OffHrs-PT", TodFilteredPss="Directory URI:Internal\_pt:Voicemail\_PT:UCCX\_pt:SAT-TX-8-5- PT", dd="4321",dac="0") 47540157.012 |10:40:29.606 |AppInfo |Digit analysis: analysis results 47540157.013 |10:40:29.606 |AppInfo ||PretransformCallingPartyNumber=b0042422044001 |CallingPartyNumber=b0042422044001 |DialingPartition=Internal\_pt |DialingPattern=4321

#### CUCM-respons op de cijferanalyse. Hier is het CI voor de oproep: 71233611.

47540163.000 |10:40:29.606 |SdlSig |DmPidRes |wait |Da(4,100,214,1) |DeviceManager(4,100,208,1) |4,100,14,574746.28^10.1.1.60^Port 32978 |[R:N-H:0,N:0,L:0,V:0,Z:0,D:0] Cepn=c0132a35-e434-e61dddda-af59c7a2ce1d Id=3812252328 ccmType=3 DeviceName=MediaSense\_RL Pid=4,100,90,41,

### BI van BiB naar CUCM: 71233611.

47540163.001 |10:40:29.606 |AppInfo |Digit analysis: wait\_DmPidRes- Partition=[d15d1a00-02a2- 34a7-e0d9-7d653b500c6d] Pattern=[4321] Where=[],cmDeviceType=[AccessDevice], OutsideDialtone =[0], DeviceOverride=[0],

PID=RouteListControl(4,100,90,41),CI=[71233611],Sender=Cdcc(4,100,222,745108)

Dit CI wordt opgezet met CI 71233612. Dit is de interface voor CUCM-MS SIP trunkverbinding. Deze twee KI's vormen de SIP Call-ID.

47540171.000 |10:40:29.606 |SdlSig |CcSetupReq |idle |RouteListControl(4,100,90,41) |Cdcc(4,100,222,745108) |4,100,14,574746.28^10.1.1.60^Port 32978 |[R:N-H:0,N:1,L:0,V:0,Z:0,D:0] CI=71233612 CI.branch=0 sBPL.plid=65 sBPL.l=0 sBPL.pl=5 sBPL.msd=0 FDataType=0 opId=0 ssType=0 SsKey=0 invokeId=0 resultExp=F bpda=F pi.piid=30 pi.l=0 pi2.piid=30 pi2.l=0 pi3.piid=30 pi3.l=0 FQCGPN=pi=0si1 preXCgpn=tn=0npi=0ti=1nd=b0042422044001pi=0si1 cgPart= cgPat=b0042422044001  $cqpn=tn=0noi=0ti=1nd=8980pi=0si3$   $cqpnVM=$   $unXCapt=n=0noi=0ti=1nd=b0042422044001pi=0si1$ cName=locale: 1 Name: (Operator) Jared TAC UnicodeName: (Operator) Jared TAC pi: 0 DD=ti=1nd=4321pi=0si1 origDD=ti=1nd=4321pi=0si1 preXCdpn=tn=0npi=0ti=1nd=4321pi=0si0 preXTagsList=SUBSCRIBER preXPosMatchList=4321 cdPart=d15d1a00-02a2-34a7-e0d9-7d653b500c6d cdPat=4321 cdpn=tn=0npi=0ti=1nd=4321pi=0si1 cdpnVMbox= localPatternUsage=5 connectedPatternUsage=0 itrPart= itrPat= LRPart= LRPat= LR=tn=0npi=0ti=1pi=0si1 LRVM= LRName=locale: 1 Name: Call Manager UnicodeName: pi: 0 FQOCpdn=ti=1nd=4321pi=0si1 fFQLRNum=pi=0si1 oPart=d15d1a00-02a2-34a7-e0d9-7d653b500c6d oPat=4321 oCpdn=tn=0npi=0ti=1nd=4321pi=0si1 oCdpnVM= oRFR=354 oName=locale: 1 Name: UnicodeName: pi: 0 ts=SUBSCRIBER posMatches=4321 withTags= withValues= rdn.l=0IpAddrMode=0 ipAddrType=0 ipv4=10.15.3.60:0 region=LasVegas\_Region capCount=1 ctiActive=F ctiFarEndDev=1 ctiCCMId=4 cgPtyDev=SEP002497A964CF callInst=0 confCallInst=0 OLF=1Supp DTMF=3DTMF Cfg=1DTMF Payload=0isOffNetDev=F bc.l=0 bc.itr=0 bc.itc=0 bc.trm=0 bc.tm=0 maxForwards=70 cgpnMaskedByRedirect=T callingDP= featCallType=0 callingUserId= UnicodeName: muteEnabled=0 associatedCallCI=0 featurePriority=1 nonTargetPolicy=0 unconsumedDigits= suppressMOH=T numPlanPkid =47120c78-3381-7a76-dc37-fc87210358cb networkDomain= bitMask=0 SetupReason=0 routeClass=1 sideACmDeviceType=1 protected=1 ControlProcessType=0 tokens=0 isPresent=F transitCount=0 geolocInfo=null locPkid= locName= deductBW=F fateShareId=

videoTrafficClass=Unspecified oFromAnalogDvc=F bridgeParticipantID= callingUsr= remoteClusterID= isEMCCDevice=F lHPMemCEPN= cHPMemCEPN= isParamSet=FTransparentData=null CanSupportSIPTandN=false TransId=0 AllowBitMask=0x0 UserAgentOrServer= OrigDDName=locale: 1 Name: UnicodeName: pi: 0 mCallerId= mCallerName=LatentCaps=null icidVal= icidGenAddr= oioi= tioi= ptParams= receivedPAID= routeHdr= routeCepn= requestURI= PCVFlag=F originallyHadISUP=F isIMSFinalRoute=F IMSMode=0 SideABibEnabled= 0 isCgpnNonPreemptable=F isCdpnNonPreemptable=F origDP= lastRedirectingDP= originalLRG= lastRedirectingLRG= nwLoc=0 rstr= FarEndDeviceName= ReferredByUri= Session-ID: ;remote= hdrMOH=0 CAL={v=ffffffff, m=ffffffff, tDev=F, res=F, devType=0}

### Hier is de uitnodiging aan MS voor deze oproep met Call-ID 50459200-8261109d-125c82- 2080fe0a.

47540202.001 |10:40:29.610 |AppInfo |SIPTcp - wait\_SdlSPISignal: Outgoing SIP TCP message to 10.55.100.23 on port 5060 index 95625 [12124747,NET] INVITE sip:4321@10.55.100.23:5060 SIP/2.0 Via: SIP/2.0/TCP 10.1.1.60:5060;branch=z9hG4bK201ee04b9db528 From: "(Operator) Jared TAC" <sip:555666@10.1.1.60;x-nearend;x-refci=71233302;xnearendclusterid=TACOp;x-nearenddevice=SEP002497A964CF;x-nearendaddr=555666;xfarendrefci=71234316;x-farendclusterid=TACOp;x-farenddevice=10.15.255.254;xfarendaddr=5255553333>;tag=3695142~47718da5-fef5-1f81-1709-6f389f40258a-71233612 To: <sip:4321@10.55.100.23> Date: Fri, 11 Nov 2016 18:40:29 GMT Call-ID: 50459200-8261109d-125c82-2080fe0a@10.1.1.60 Supported: timer, resource-priority, replaces Min-SE: 1800 User-Agent: Cisco-CUCM11.0 Allow: INVITE, OPTIONS, INFO, BYE, CANCEL, ACK, PRACK, UPDATE, REFER, SUBSCRIBE, NOTIFY CSeq: 101 INVITE Expires: 180 Allow-Events: presence, kpml Supported: X-cisco-srtp-fallback Supported: Geolocation Call-Info: <sip:10.1.1.60:5060>;method="NOTIFY;Event=telephone-event;Duration=500" Session-ID: 00000000000000000000000000000000;remote=00000000000000000000000000000000 Cisco-Guid: 1346736640-0000065536-0000177089-0545324554 Session-Expires: 1800 P-Asserted-Identity: "(Operator) Jared TAC" <sip:555666@10.1.1.60> Remote-Party-ID: "(Operator) Jared TAC" <sip:555666@10.1.1.60>;party=calling;screen=yes;privacy=off Contact: <sip:555666@10.1.1.60:5060;transport=tcp>;isFocus Max-Forwards: 70 Content-Length: 0

Dit is de oproep die er niet in is geslaagd om over een codec te onderhandelen. Laten we naar MS 200 OK springen met SDP en uitzoeken waarom er geen codec kon worden ingesteld.

47540802.002 |10:40:29.819 |AppInfo |SIPTcp - wait\_SdlReadRsp: Incoming SIP TCP message from 10.55.100.23 on port 5060 index 95625 with 1024 bytes: [12124760,NET] SIP/2.0 200 Ok Via: SIP/2.0/TCP 10.1.1.60:5060;branch=z9hG4bK201ee04b9db528 To: <sip:4321@10.55.100.23>;tag=ds23933dcf From: "(Operator) Jared TAC" <sip:555666@10.1.1.60;x-nearend;x-refci=71233302;xnearendclusterid=TACOp;x-nearenddevice=SEP002497A964CF;x-nearendaddr=555666;xfarendrefci=71234316;x-farendclusterid=TACOp;x-farenddevice=10.15.255.254;xfarendaddr=5255553333>;tag=3695142~47718da5-fef5-1f81-1709-6f389f40258a-71233612 Call-ID: 50459200-8261109d-125c82-2080fe0a@10.1.1.60 CSeq: 101 INVITE Content-Length: 309 Contact: <sip:4321@10.55.100.23:5060;transport=tcp>

```
Content-Type: application/sdp
Allow: INVITE, BYE, CANCEL, ACK, NOTIFY, INFO, UPDATE
Server: MediaSense/10.x
v=0o=CiscoORA 2153 1 IN IP4 10.55.100.23
s=SIP Call
c=IN IP4 10.55.100.23
t=0 0
m=audio 34370 RTP/AVP 102 0 8 9 18
a=rtpmap:102 MP4A-LATM/90000
a=fmtp:102 profile-level-id=24;object=23;bitrate=64000
a=rtpmap:0 PCMU/8000
a=rtpmap:8 PCMA/8000
a=rtpmap:9 G722/8000
a=rtpmap:18 G729/8000
a=recvonly
```
Media connect aanvraag voor de twee CI's. MediaManager-id: 847431. Volg deze ID om te zien waarom u geen media kunt instellen.

```
47540844.001 |10:40:29.825 |AppInfo |ARBTRY-ConnectionManager-
wait_MediaConnectRequest(71233611,71233612)
47540850.001 |10:40:29.826 |AppInfo |SIG-MediaManager-(847431)::wait_MediaConnectRequest,
CI(71233611,71233612), capCount(1,8), mcNodeId(0,0), xferMode(8,16), reConnectType(0), mrid (0,
0) IFCreated(0 0) proIns(0 0), AC(0,0), party1DTMF(1 3 0 0 0) party2DTMF(1 0 0 1
1),reConnFlag=0, connType(2,3), IFHand(0,0),MTP(0,0),MRGL(3cf3871c-f9ac-1a4b-9261-
105cb3c6cb79,17b41810-a72d-d2e0-be30-8dffe05ce048) videoCap(0 0), mmCallType(0),FS(0,0),
IpAddrMode(0 0) aPid(4, 242, 2044), bPid(4, 83, 215774) EOType(0 0) () honorCodec(0 0)
47540874.000 |10:40:29.829 |SdlSig |CACInfoRes |waitCACInfoRes |MediaManager(4,100,142,847431)
|ReservationMgr(4,100,111,1) |4,100,14,460202.37477^10.55.100.23^* |[R:N-
H:0,N:3,L:0,V:0,Z:0,D:0] CI= 0 aCI=71233611 bCI=71233612 pol=0 rsvpStatus=1 aVideoTrafficClass=0
bVideoTrafficClass=0 sessJoined=F staIdx_no_agent=0 locationstatus=( AudioBWReserved) eoSent=F
aAgent: confID =0 ci =0 capCt =0 reg= mtpType =2 agentCt =0 mmCapSet=0 agentAllo =0 RemoAgent=F
DevCap=0 ipAddrMode=0 bAgent: confID =0 ci =0 capCt =0 reg= mtpType =2 agentCt =0 mmCapSet=0
agentAllo =0 RemoAgent=F DevCap=0 ipAddrMode=0 aPort: NumPort =0 bPort: NumPort =0
otherAgentPort: NumPort =0
47540874.001 |10:40:29.829 |AppInfo |DET-MediaManager-(847431) - waitCACInfoRes_CACInfoRes-
qosType=0 videoEsc=0 mNoVideoResvAttempted=1 VideoCall=0
```
De regio relatie dicteert dat er een maximale audio bit snelheid van 8 kbps tussen deze regio's.

```
47540874.002 |10:40:29.829 |AppInfo |DET-MediaManager-(847431)::waitCACInfoRes_CACInfoRes,
rsvp(0,0), E2E RegionBwKbps[ A=8 V = 384 I = 2000000000 ] ,deviceAcaps(0)
deviceBCaps(0),noVideoResv(1), mmAllowedCallType(0x00000000)
47540874.003 |10:40:29.829 |AppInfo |DET-MediaManager-(847431)::mapCapabilitiesToMMCallType -
Call is set to Audio Only - vidCall = 0)47540874.004 |10:40:29.829 |AppInfo |DET-MediaManager-(847431)::buildMtpXcoderAllocList,
savedConnectionCount=0, QosType=0
47540874.005 |10:40:29.829 |AppInfo |DET-RegionsServer::matchCapabilities-- savedOption=3,
PREF_NONE, regionA=(null) regionB=(null) latentCaps(A=0, B=0) kbps=8, capACount=1, capBCount=8
47540874.006 |10:40:29.829 |AppInfo |DET-MediaManager-(847431)::checkAudioPassThru,
param(bPostMTPAllocation=0,chkTrp=1), capCount(1,8), mtpPT=1, aPT=2
```
Pty1 komt uit de Las Vegas\_Region en is ingesteld voor (4,20)=G711 ulaw. (Dit is de telefoon van de agent).

Pty2 komt uit de SignalHill\_Region en heeft 8 mogelijkheden. (Dit is de MS SIP Trunk).

47540874.007 |10:40:29.829 |AppInfo |DET-MediaManager-(847431)::preCheckCapabilities, region1=LasVegas\_Region, region2=SignalHill\_Region, Pty1 capCount=1 (Cap,ptime)= (4,20), Pty2 capCount=8 (Cap,ptime)= (44,0) (4,20) (2,20) (6,20) (11,20) (12,20) (15,20) (16,20) 47540874.008 |10:40:29.829 |AppInfo |DET-RegionsServer::matchCapabilities-- savedOption=0,

PREF\_NONE, regionA=(null) regionB=(null) latentCaps(A=0, B=0) kbps=8, capACount=1, capBCount=8 47540874.009 |10:40:29.829 |AppInfo |RegionsServer: applyCodecFilterIfNeeded - no codecs remained after filtering so restored original 0 caps

Er is een functionaliteit mismatch omdat G711 ulaw een 64kbps bitsnelheid gebruikt, dus CUCM probeert een transcoder aan te halen. Het corrigeren van de relaties tussen regio's elimineert de kwestie.

47540874.010 |10:40:29.829 |AppInfo |DET-MediaManager-(847431)::preCheckCapabilities, caps mismatch! Xcoder Reqd. kbps(8), filtered A[capCount=0 (Cap,ptime)=], B[capCount=4 (Cap,ptime)= (11,20) (12,20) (15,20) (16,20)] allowMTP=0 numXcoderRequired=1 xcodingSide=1 47540874.011 |10:40:29.829 |AppInfo |DET-MediaManager-(847431)::prepareInitialConnectionList, Party1CapCount=1 Party2CapCount=8 XcoderRequired=1 xcodingSide=1 allowMTP=0

Om dit op te lossen, moet u de regiorelatie op CUCM corrigeren om een grotere maximale bitsnelheid tussen regio's toe te staan - ten minste 64 kbps. Aanbevolen wordt om een nieuw gebied voor MS te maken. Configureer het om exact hetzelfde te zijn als de oude regio, behalve dat u de max bitsnelheid moet verhogen tot ten minste 64 kbps, en zorg ervoor dat alle regio's die het systeem standaard gebruiken voor de max bitsnelheid verhoogd moeten worden tot ten minste 64 kbps. Kopieer de apparaatpool die is ingesteld in de MS SIP-trunk, wijs de nieuwe regio toe aan deze apparaatpool, wijs de apparaatpool toe aan de MS SIP-trunk en stel de MS SIP-trunk opnieuw in.

### Gemeenschappelijke codecs

In CUCM worden de codecs vermeld in de vorm (Cap, ptime), waarbij Cap = mogelijkheid = codex en ptime = packetiseringstijd. Hier is een lijst van belangrijke codecs die u kunt zien in het veld 'Cap':

```
G711 Alaw with 64 kbps bit rate = 2 G711 Ulaw with 64 kbps bit rate = 4 G722 with 64 kbps bit
rate = 6 G722 with 56 kbps bit rate = 7G722 with 48k kbps bit rate = 8G728 = 10G729 = 11G729 Annex A = 12
G729 Annex B = 15
```
## Over deze vertaling

Cisco heeft dit document vertaald via een combinatie van machine- en menselijke technologie om onze gebruikers wereldwijd ondersteuningscontent te bieden in hun eigen taal. Houd er rekening mee dat zelfs de beste machinevertaling niet net zo nauwkeurig is als die van een professionele vertaler. Cisco Systems, Inc. is niet aansprakelijk voor de nauwkeurigheid van deze vertalingen en raadt aan altijd het oorspronkelijke Engelstalige document (link) te raadplegen.